## <span id="page-0-0"></span>**Como Exibir / Ocultar Mais Informações dos clientes no Menu de Clientes no Pedido de Vendas Android?**

Produto: Pedido de Vendas

- **1-** Acesse a **APK** do **Pedido de Venda**.
- **2-** Clique na opção **Clientes**.

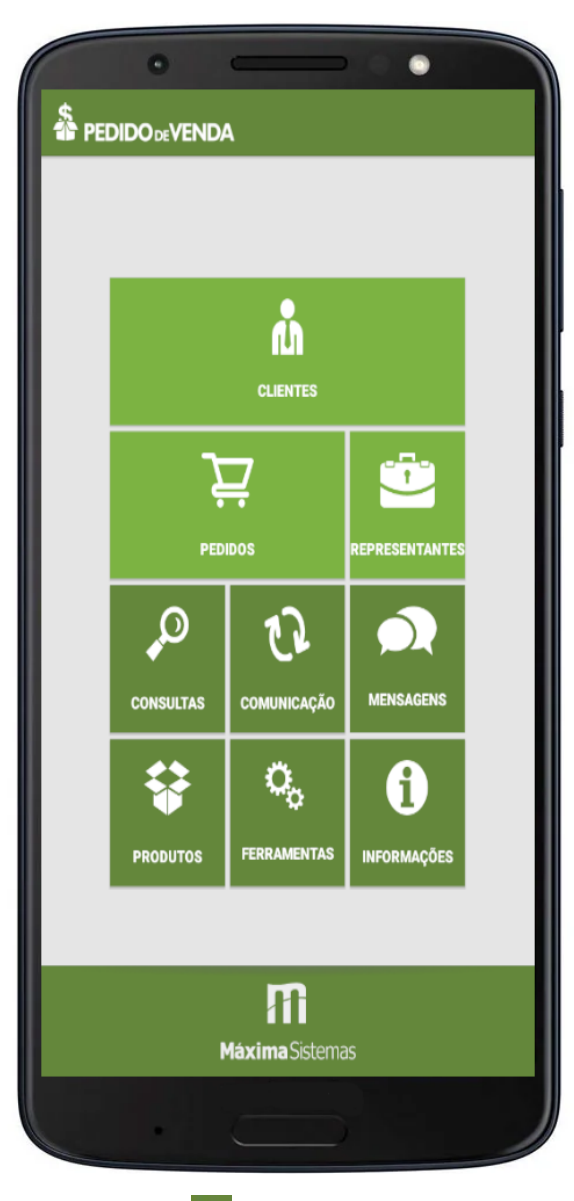

**3-** Clique no menu superior direito .

**4-** Clicar em **Exibir Inf.** ou **Ocultar Inf**.

## Artigos Relacionados

- [Como consultar informações](https://basedeconhecimento.maximatech.com.br/pages/viewpage.action?pageId=4653431)  [do cliente durante um pedido](https://basedeconhecimento.maximatech.com.br/pages/viewpage.action?pageId=4653431)  [de venda, na APK?](https://basedeconhecimento.maximatech.com.br/pages/viewpage.action?pageId=4653431)
- [Resumo de vendas, como](https://basedeconhecimento.maximatech.com.br/pages/viewpage.action?pageId=44794103)  [configurar informações?](https://basedeconhecimento.maximatech.com.br/pages/viewpage.action?pageId=44794103)
- [Como exibir informações](https://basedeconhecimento.maximatech.com.br/pages/viewpage.action?pageId=4653804)  [extras de item na confecção](https://basedeconhecimento.maximatech.com.br/pages/viewpage.action?pageId=4653804)  [do Pedido de Venda Android?](https://basedeconhecimento.maximatech.com.br/pages/viewpage.action?pageId=4653804)
- [Como Exibir / Ocultar Mais](#page-0-0)  [Informações dos clientes no](#page-0-0)  [Menu de Clientes no Pedido](#page-0-0)  [de Vendas Android?](#page-0-0)
- [Como alterar informações do](https://basedeconhecimento.maximatech.com.br/pages/viewpage.action?pageId=4653835)  [cliente no Portal Executivo?](https://basedeconhecimento.maximatech.com.br/pages/viewpage.action?pageId=4653835)

Roteiro

Roteiro Hoje

**Gerenciar Clientes** 

Mapa

Resumo Cart. Cliente

Legenda

Exibir Inf.

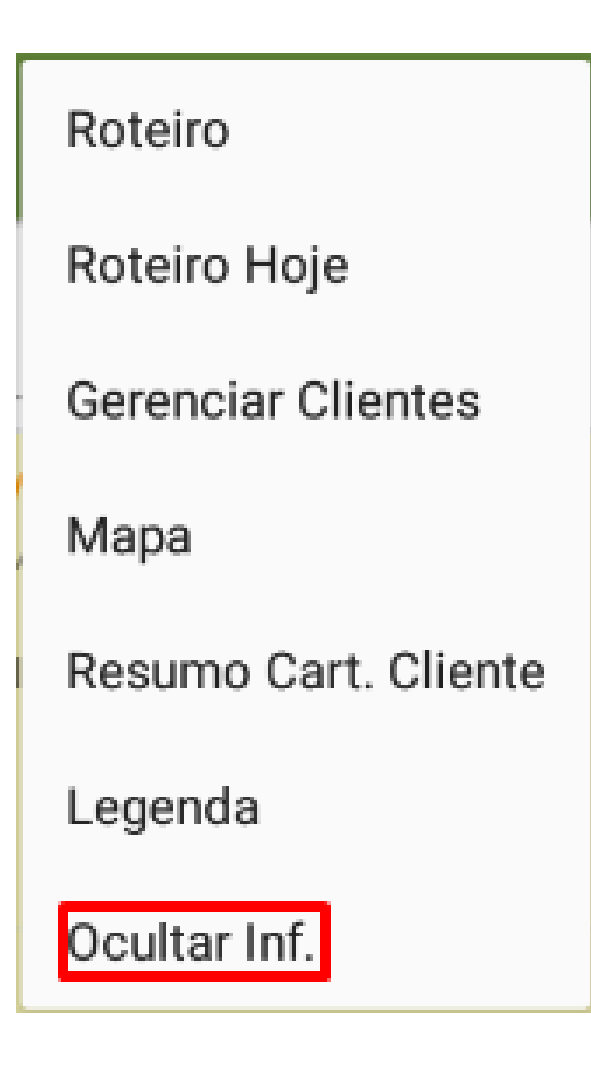

Clicando na opção irá trazer mais informações dos clientes, como na imagem abaixo.

**Exibir Inf** 

**Ocultar Inf** 

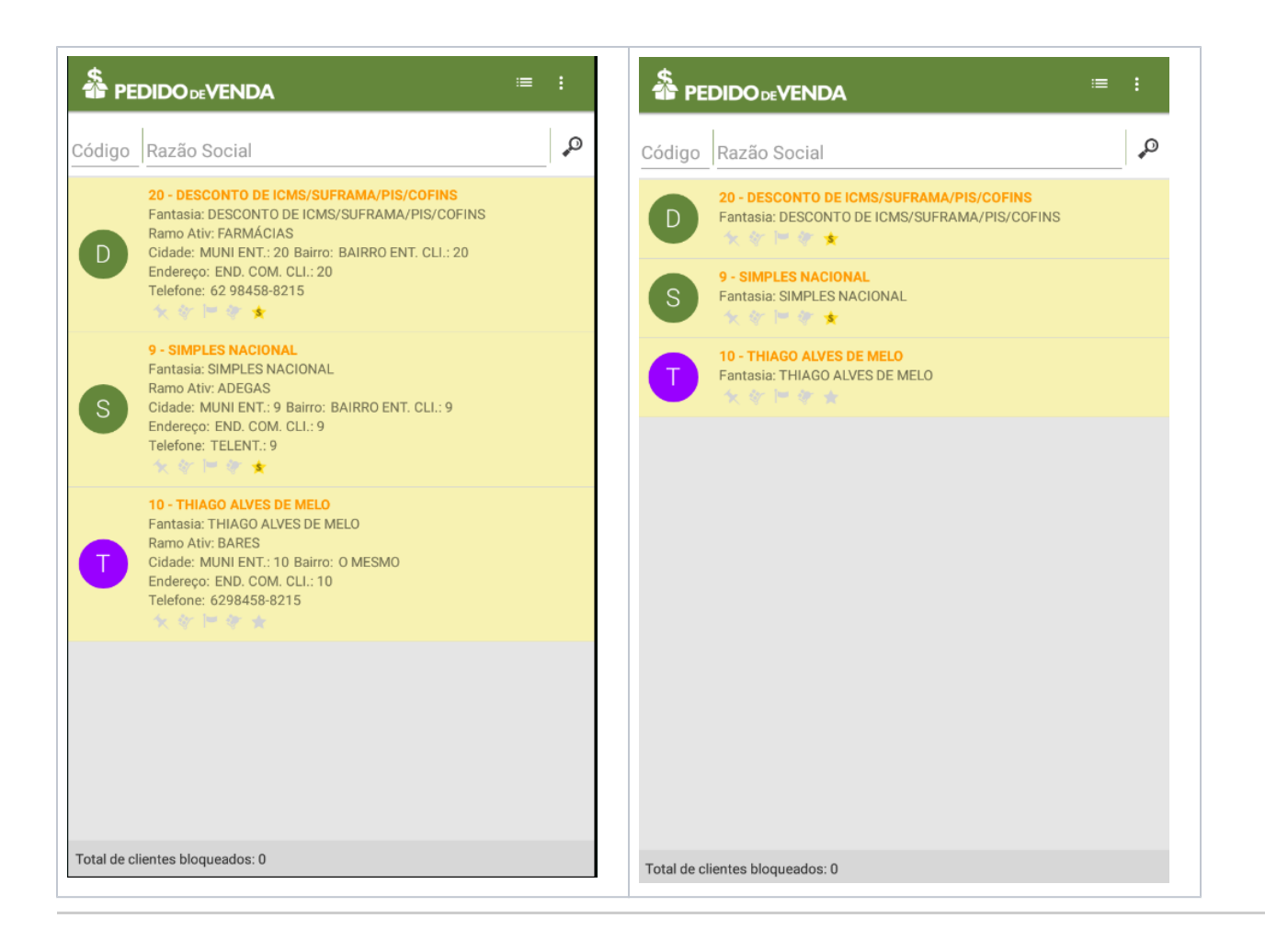

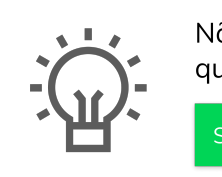

Não encontrou a solução que procurava?

Sugira um artigo